# **Rev. 20170312.193409 <b>5** . CME Endpoints & Users

## **E N D U S E R S**

Three levels of end user:

- System Administrators—god-like control over the system (typically level 15 in 10s, where you'll almost certainly have to create it)
- Customer Administrators—can perform Moves, Adds and Changes (MACs) for end-user phones, but can't administer the overall system. We'll create this using the native
- Phone Users—can customize their own experience—speed dials, extension mobility, etc. These are created as part of the phone's configuration.

**T H E N A T I V E C M E G U I**

Keep the version of the native CME GUI in sync with the CME (10s) version. When downloaded separately, it comes in a TAR (Tape ARchive) file that will need to be extracted to flash. Next, lay some groundwork in the CLI.

```
R1(config) # ip http server
   R1(config)# ip http secure-server
                        Optional
    % Generating 1024 bit RSA keys, keys will be non-exportable...[OK]
   R1(config)# ip http path flash:
                        Where the router's web server should find the files for the native GUI. Some versions use this 
                        command to find them in a subdirectory, e.g. flash:/gui
   R1(config)# ip http authentication local
                        Use the username / password entries on the router as accounts in the GUI. May not be necessary 
                        if use a "web admin" under telephony-service (next two lines)
   R1(config)# telephony-service
   R1(config-telephony)# web admin system name fred password 0 flintstone
                        Fred will be the CME system administrator in the GUI. Notice this is under telephony-service, 
                        so this user has no other access and isn't considered a "local account."
                        OK to use keyword "secret" instead of "password" 
                        The 0 is optional and indicates the password is typed in plaintext insead of "pre-encrypted."
   R1(config-telephony)# dn-webedit
                        Allow the web GUI to administer directory numbers
   R1(config-telephony)# time-webedit
                        Allow the web GUI to administer phone time; don't use if you're syncing to NTP
To connect, use the URL:
```
http:// <ip> /ccme.html

*Without the "ccme.html," you'll get the normal router config instead of CCME. If it doesn't work on the first try, save the running config & reload*

We already have a system admin, created in the CLI in chapter 4 as follows:

username neo privilege 15 secret cisco

To create a customer admin. In CME's inbuilt web GUI,

#### Configure → System Parameters → Administrator's Login Account

*The third menu level for "System Parameters" is in the blue-green sidebar. No other Second-level items in the native GUI have a third level.* 

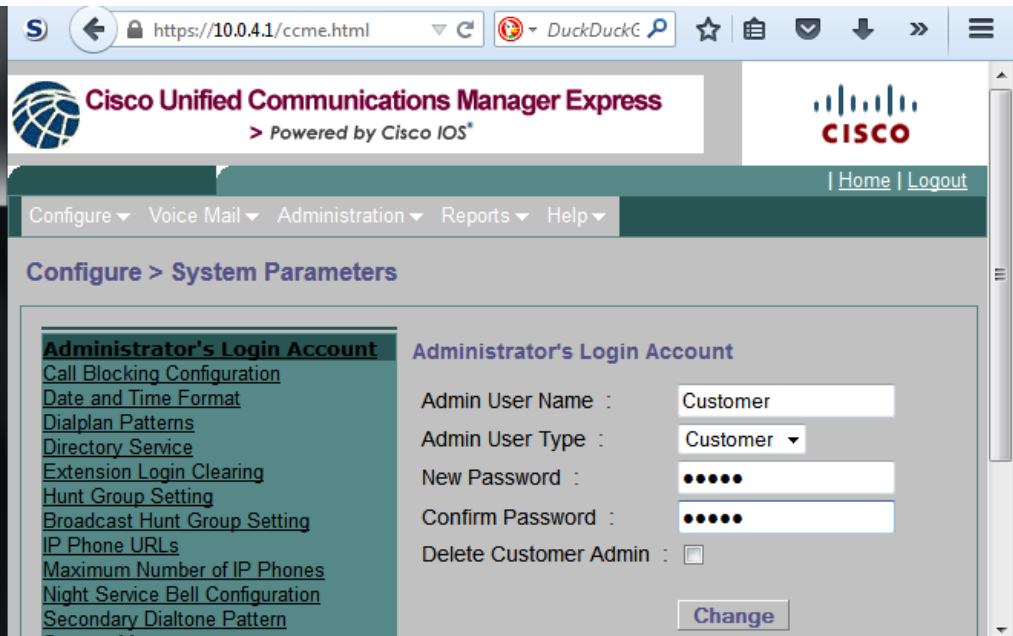

- Change the Admin User Type to "Customer" (Admin User Name automatically changes to "Customer"), type a password (twice) and click the [change] button.
- Ephone (Ethernet Phone)—the physical phone sitting on a desk. Identified by device type (model #) and MAC address. The buttons can be configured for things like speed dials and intercoms. Softkey templates can be applied to the buttons along the bottom of the display screen. The purposes and labels of those buttons change easily and often, based on the mode of the phones user interface and the resulting contents of the phone's display.

A user can be associated with an ephone, authorizing them to customize its configuration.

- In order for the inbuilt ut to add ephones, auto-registration must be enabled. Without it, the error message "No new phone to add!" is displayed.
- 

Ephone-DN (Directory Number)—Like a phone line or extension number. The relationship between an ephone and a DN can be constant or can come and go as users "log in" to a phone (extension mobility).

Users can't modify DNs. They are associated to DNs for other reasons:

- The company directory
- Authorization / Accountability for calls made
- Presence (is the line busy) can be shown in the directory

The built-in GUI can add DNs and associate them to users.

Configurations differ based on whether you're using SCCP or SIP:

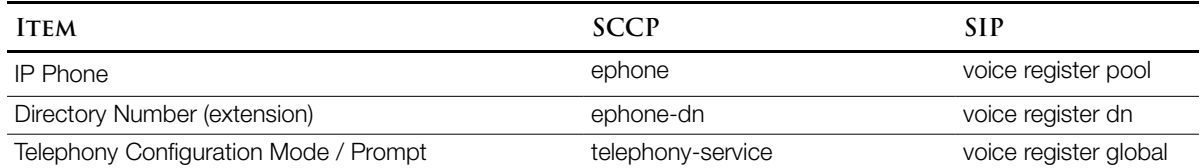

# **C I S C O C O N F I G U R A T I O N P R O F E S S I O N A L**

- CCP (Cisco Configuration Professional) is a general purpose configuration  $\overline{c}$  curves devices, putting a GUI on most of the CLI configurations covered in CCNA ICND and some that are beyond even that (vPNs, intrusion prevention, QoS, Unified Communications, etc.).
- Menu items are cited below in Helvetica; [buttons] are in brackets, (tab names) for multi-tab windows are in parentheses. The [configure] button tends to start most commands and is found in the upper left of the ccp window:

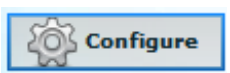

In CCP, an ephone-dn is called an "extension" and an ephone is called a phone.

Saving—CCP writes changes to running-config on the router; requiring the user to save to startup.

Initial Configuration—To use ccp, configure things like a router IP address, level 15 user account, HTTPS and SSH. (Maybe need HTTP and Telnet also), details in Chapter 4 (notes page 4-1). Then use ccp to start telephony services on the router. Now, (or perhaps after hitting the refresh button at the top of the utility), you can configure the basics for CME.

[Configure] Unified Communications → Telephony Settings *(Screenshot follows)*

- Phone types supported: SIP, SCCP, or both
- Max-ephones, Max-dn, ip source address (where phones send registration requests)
- Outside line access digit (e.g. 9), called "Secondary dial-tone digit"

After that, CME will be running and options will become available in CCP to configure it.

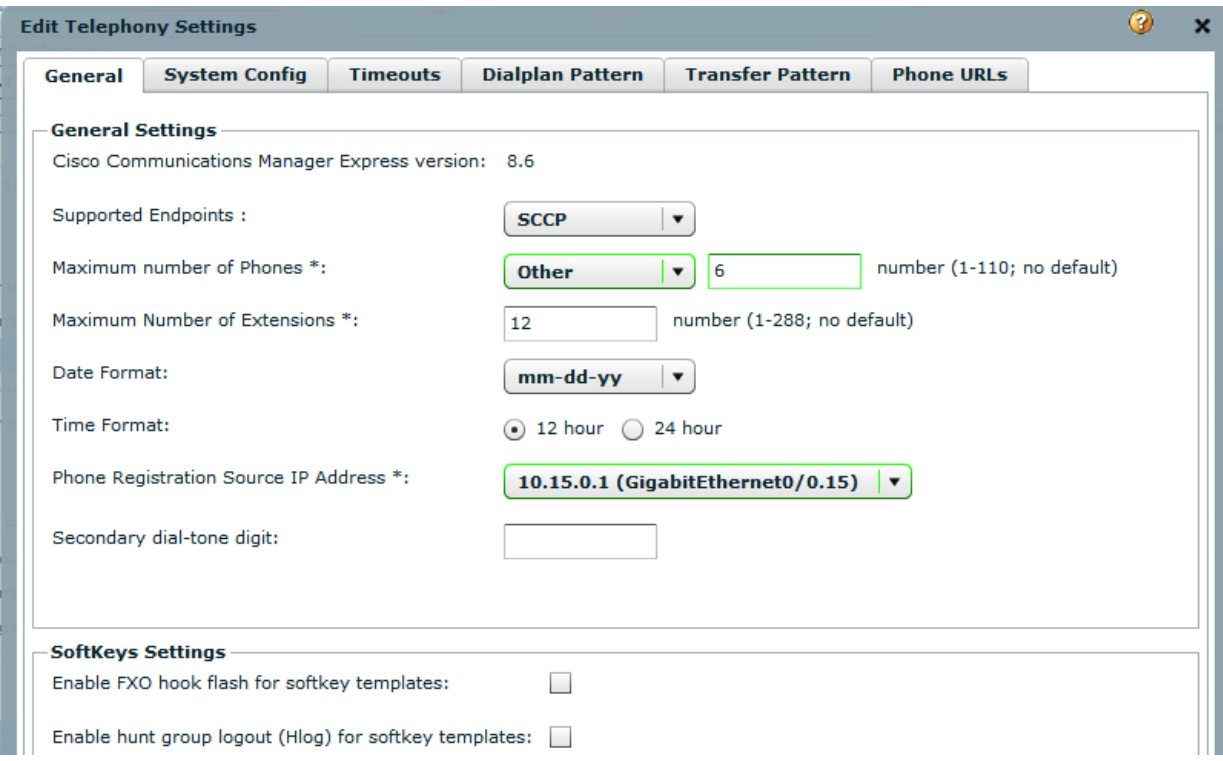

Firmware—You tell ccp which phone models you'll use and where to find the firmware files. CCP creates the CME configs to serve the firmware via TFTP to phones as they register. The second screen of the firmware wizard tells ccp where to get the firmware files, with 3 options:

- Firmware already in router flash—select & configure
- Upload firmware from PC to router flash & configure
- Upload without configuring

[Configure] Unified Communications  $\rightarrow$  Users, Phones & Extensions  $\rightarrow$  Templates and Firmware  $\rightarrow$ Phone Firmware  $\rightarrow$  [Launch Wizard]

*The wizard button is in the right window pane*

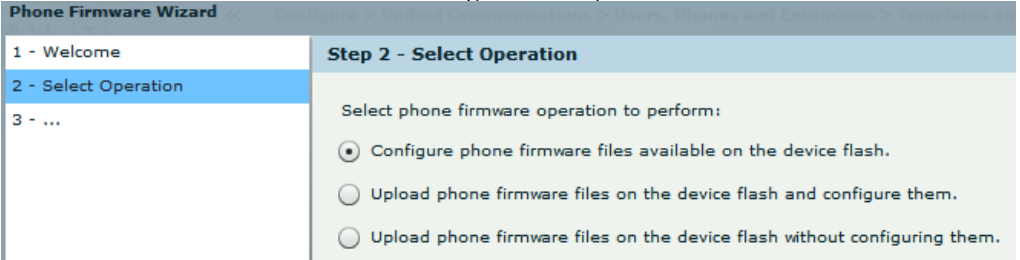

Extensions—Create the extension first, then assign it to a phone's line button when you configure the phone. Both the ephone (phones) and ephone-dn (extensions) windows have a bulk import option in the right pane for .csv files.

## [Configure] Unified Communications → Users, Phones & Extensions → Extensions

*An "extension" in CCP is an "ephone-dn" in the IOS. The "Create" button is at the screen bottom. Options:*

- *Primary Number*
- *Secondary Number*
- *Name to be Displayed on Phone Line*
- *Description*
- *E.164 Registration—whether to register primary number, both, or none as PSTNcapable (long) numbers*
- *Line Mode (Dual-line, Single-line, Octo-line)—Number of active calls allowed on a phone button*

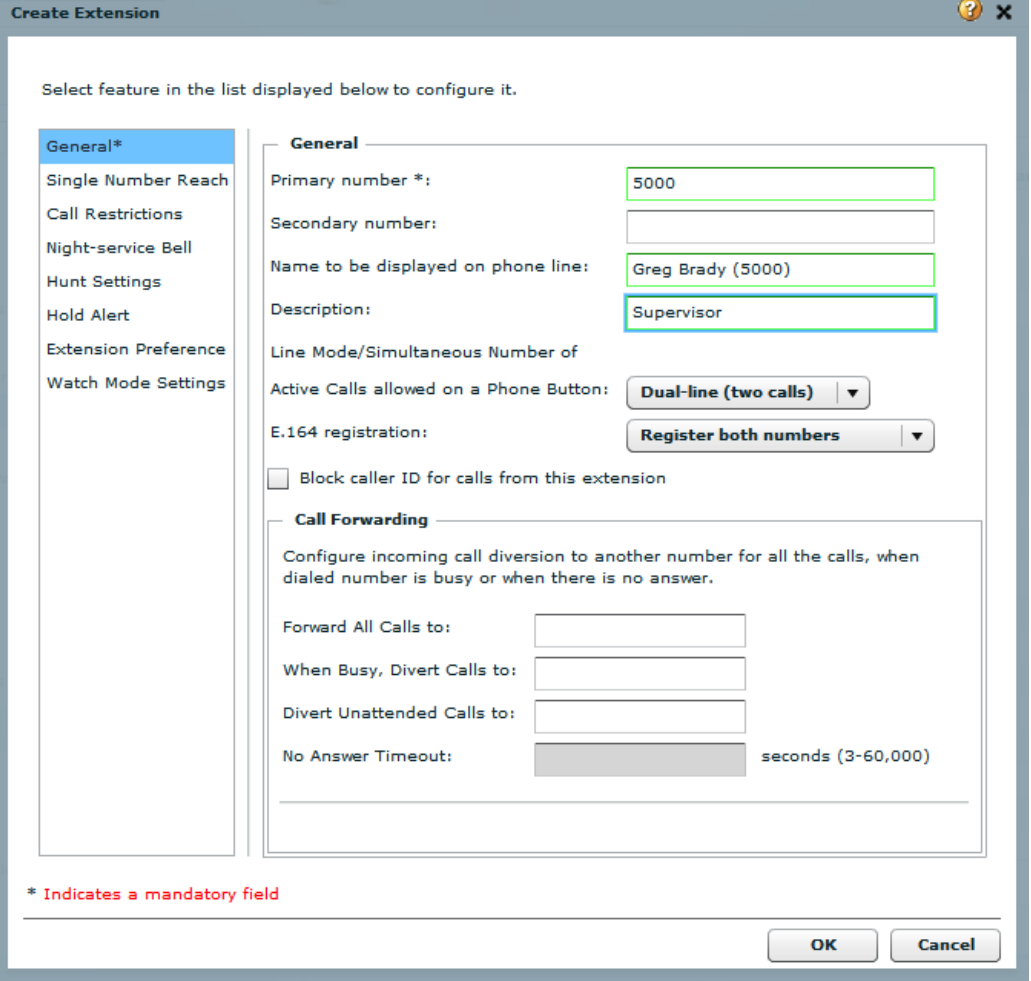

Phones & Users—The extension, above, had a name (Greg Brady) but that's just a label for phone buttons and the company directory, not a real user "entity." Real user accounts are created as part of the phone creation process, allowing that user to log in and configure their own phone.

[Configure] Unified Communications → Users, Phones & Extensions → Phones & Users (Phone tab) *The "Add" button asks for Model # and MAC address. Extensions can be associated with the phone with options to configure line type and ring type for each.*

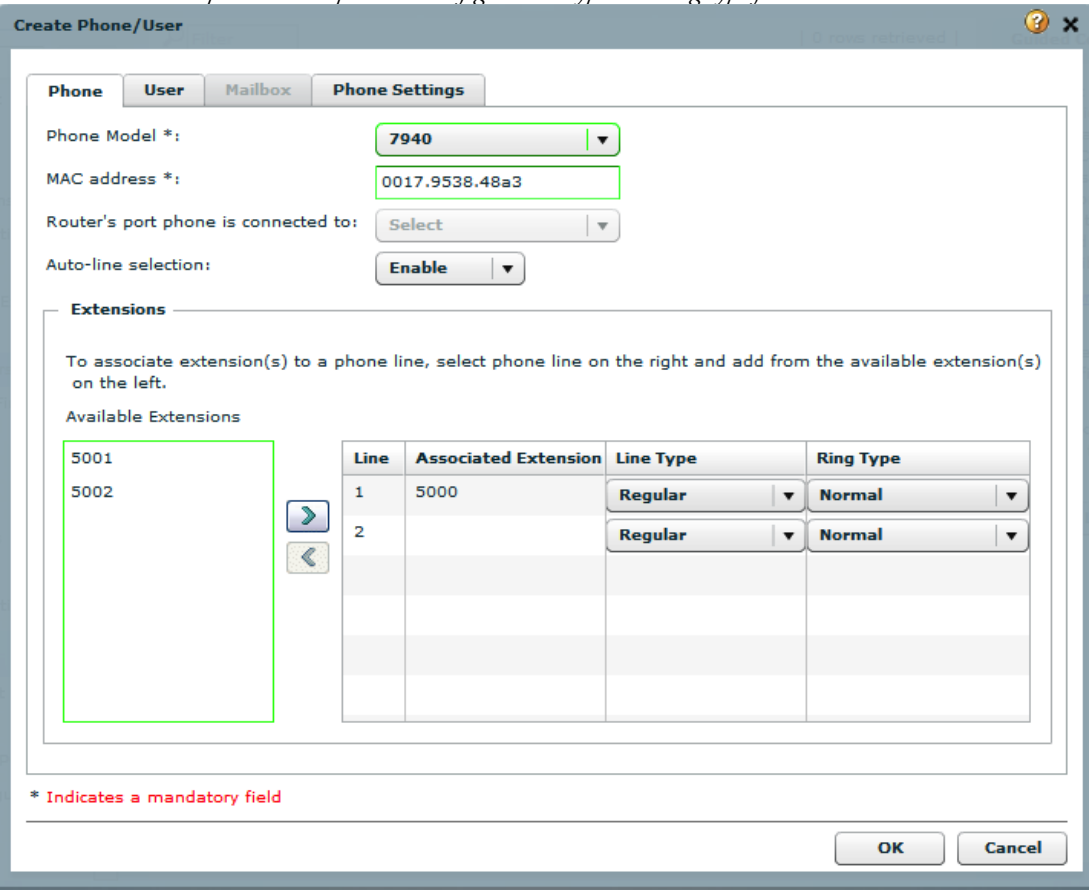

Users—CCP ties ephones and ephone-dns together with "users." This also sets up the directory entries on the phone.

[Configure] Unified Communications → Users, Phones & Extensions → Phones & Users (User Tab) *Fields include: ( \* = required )*

- *User ID \**
- *First Name*
- *Last Name*
- *Display Name ( for caller ID )*
- *Password*
- *PIN ( for extension mobility )*

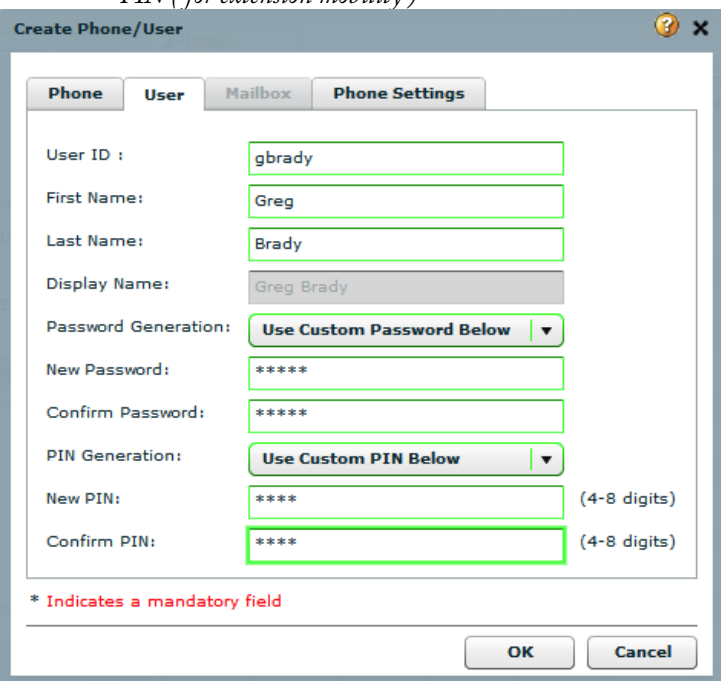

Now we can see the what we just added: a phone, a user, and their association (implicit because each was a different tab of the same create/edit window).

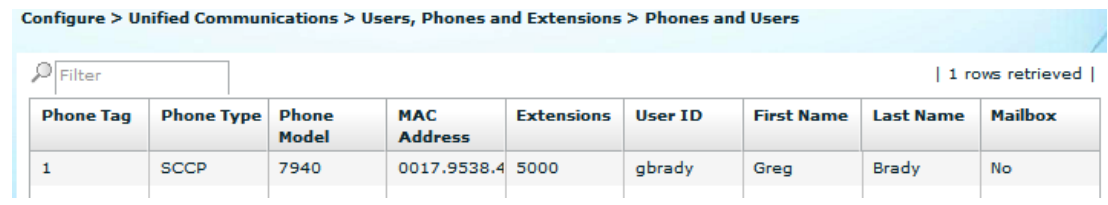